<sup>く</sup>rusne<br><mark>计计</mark> 簡章暨報名系統操作說明

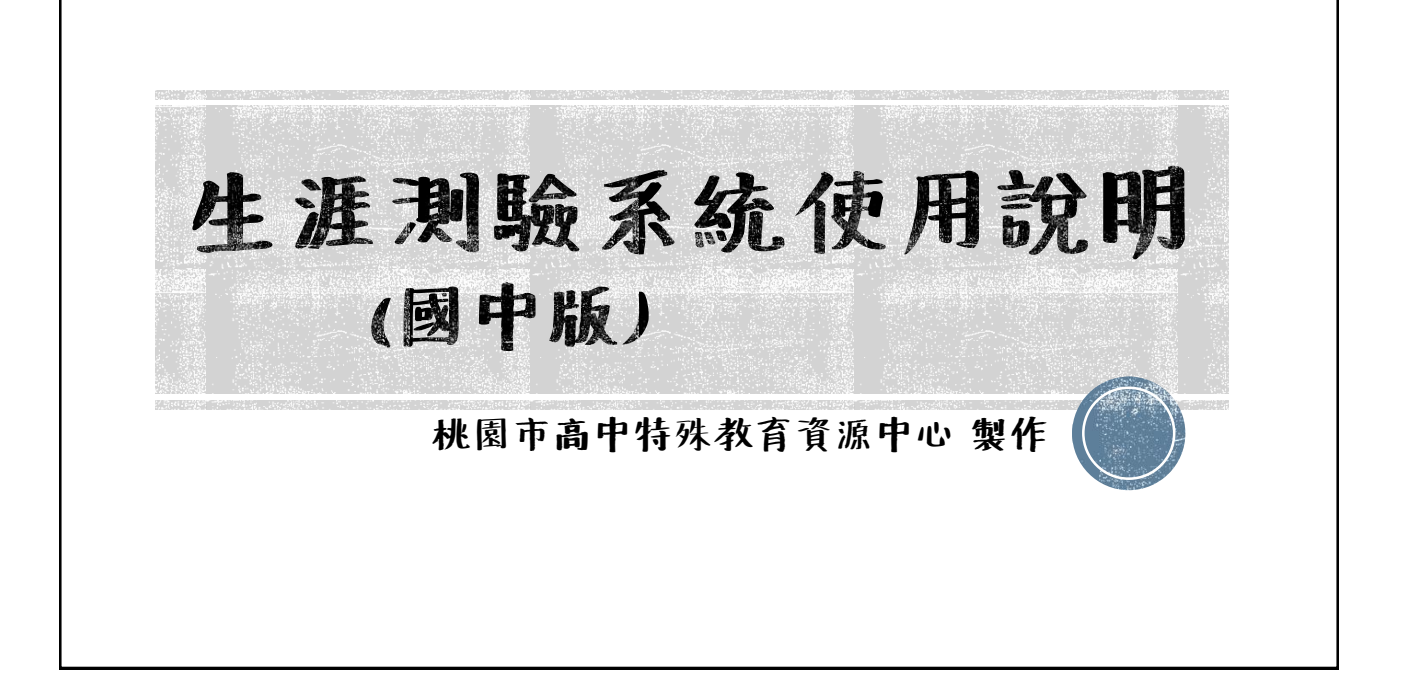

# 簡報大綱 測驗簡介 如何申請帳號 如何施測 如何繳件

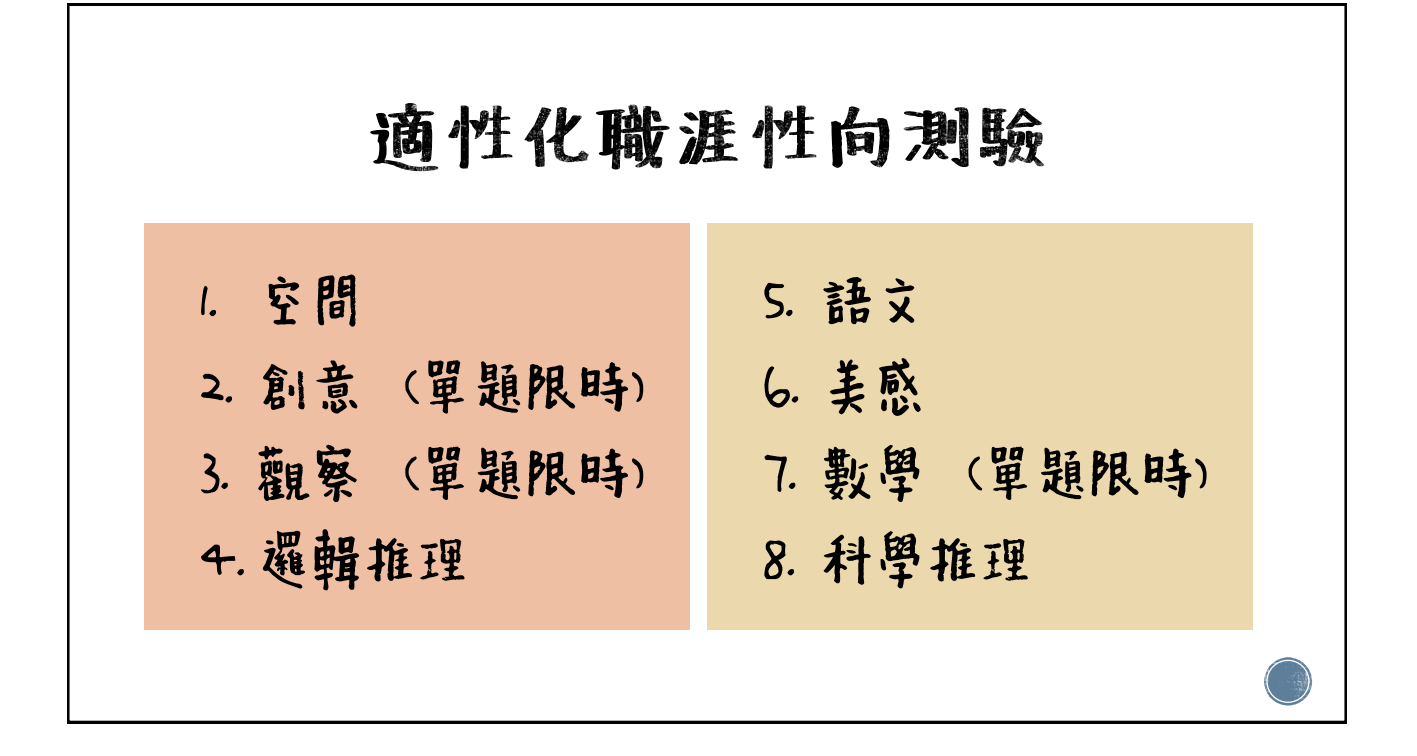

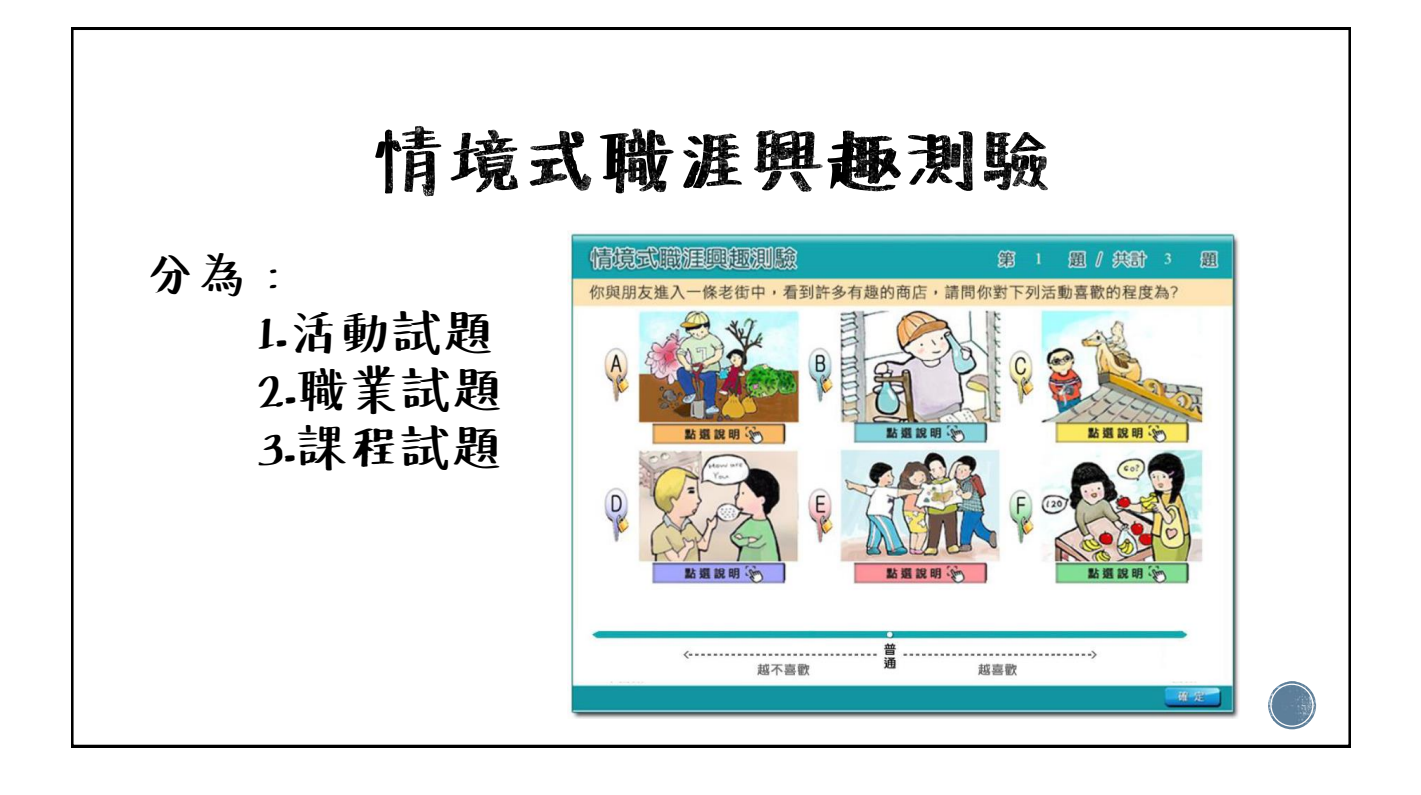

×<br><mark>オオ łt</mark>t 簡章暨報名系統操作說明會

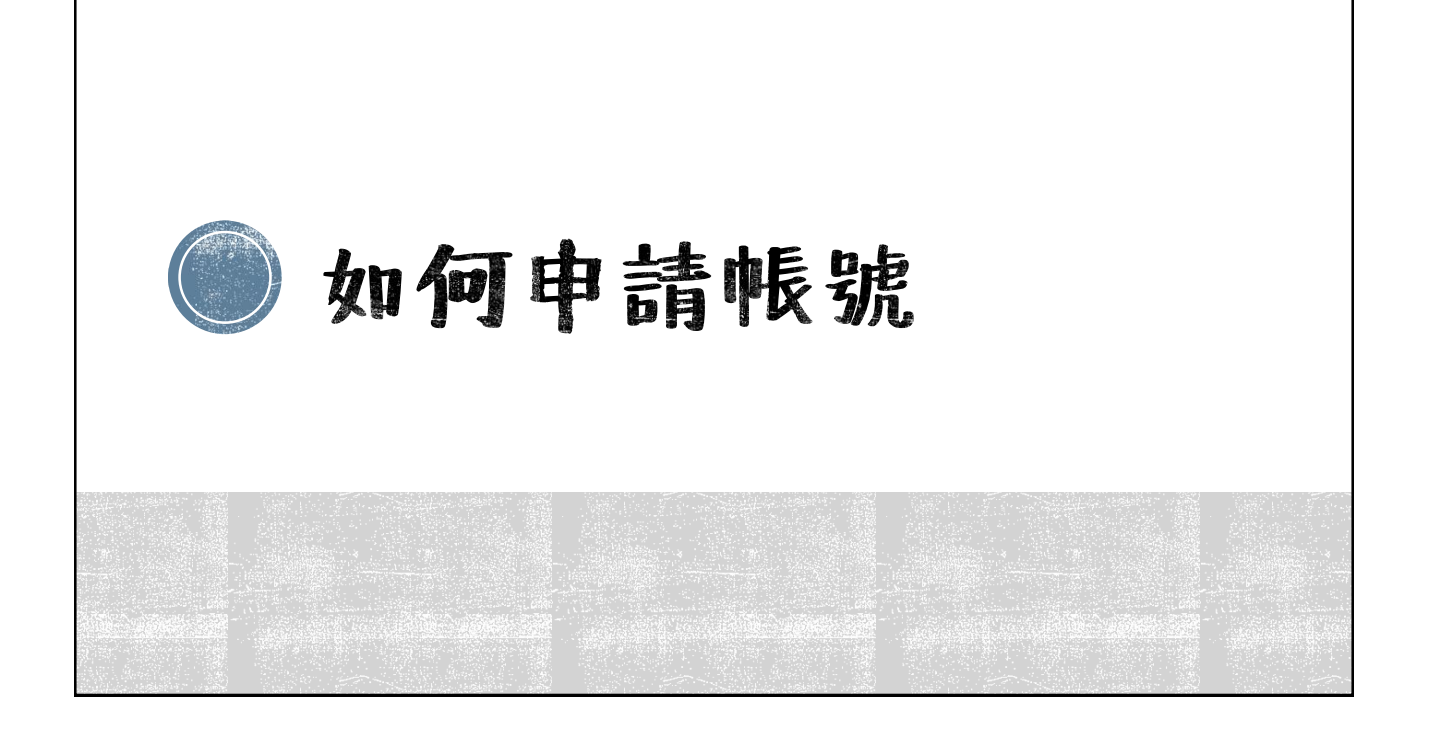

#### 申請使用帳號

- 參考桃園市政府教育局108年11月6日桃教特字第 10800968601號函之附件。
- 目前本市公、私立各國中皆已有申請帳號。

請您記得將帳號密碼交接給下一個承辦人員。

メ<sub>THSRP</sub><br><mark>オオオ</mark> 簡章暨報名系統操作說明會

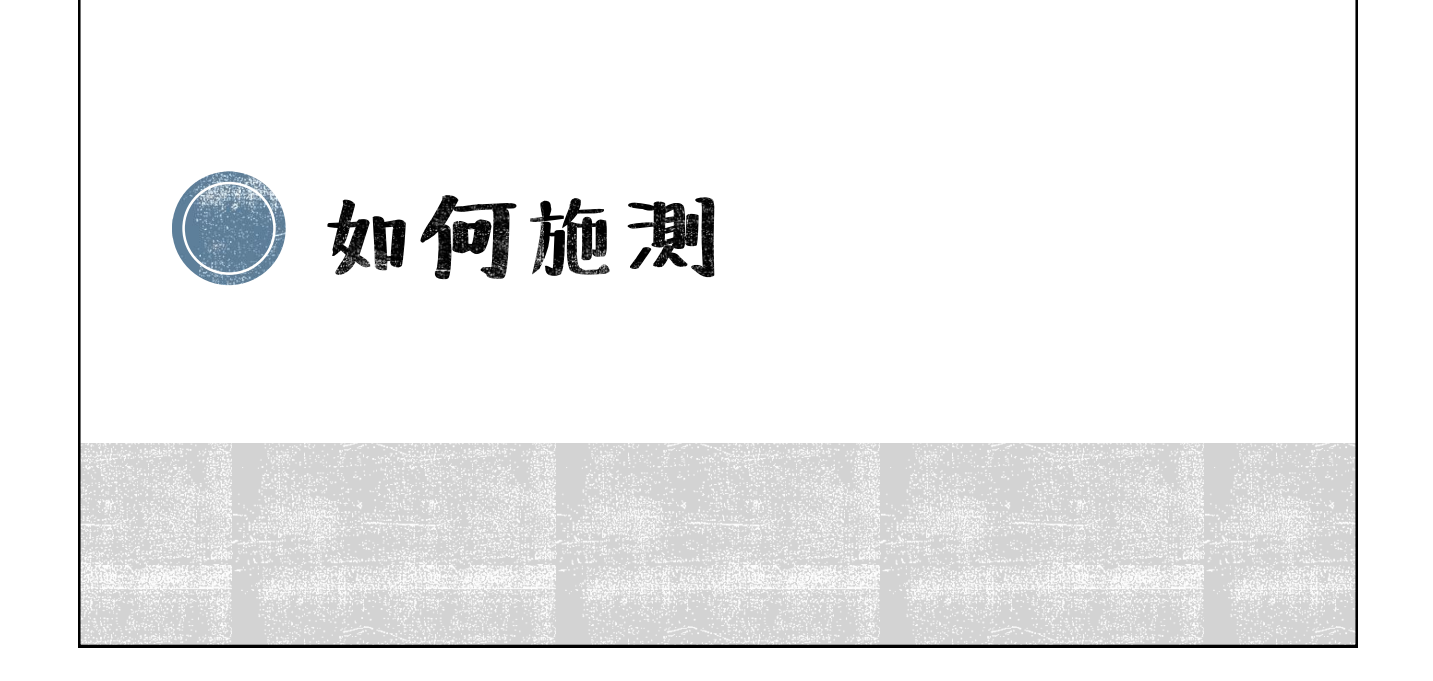

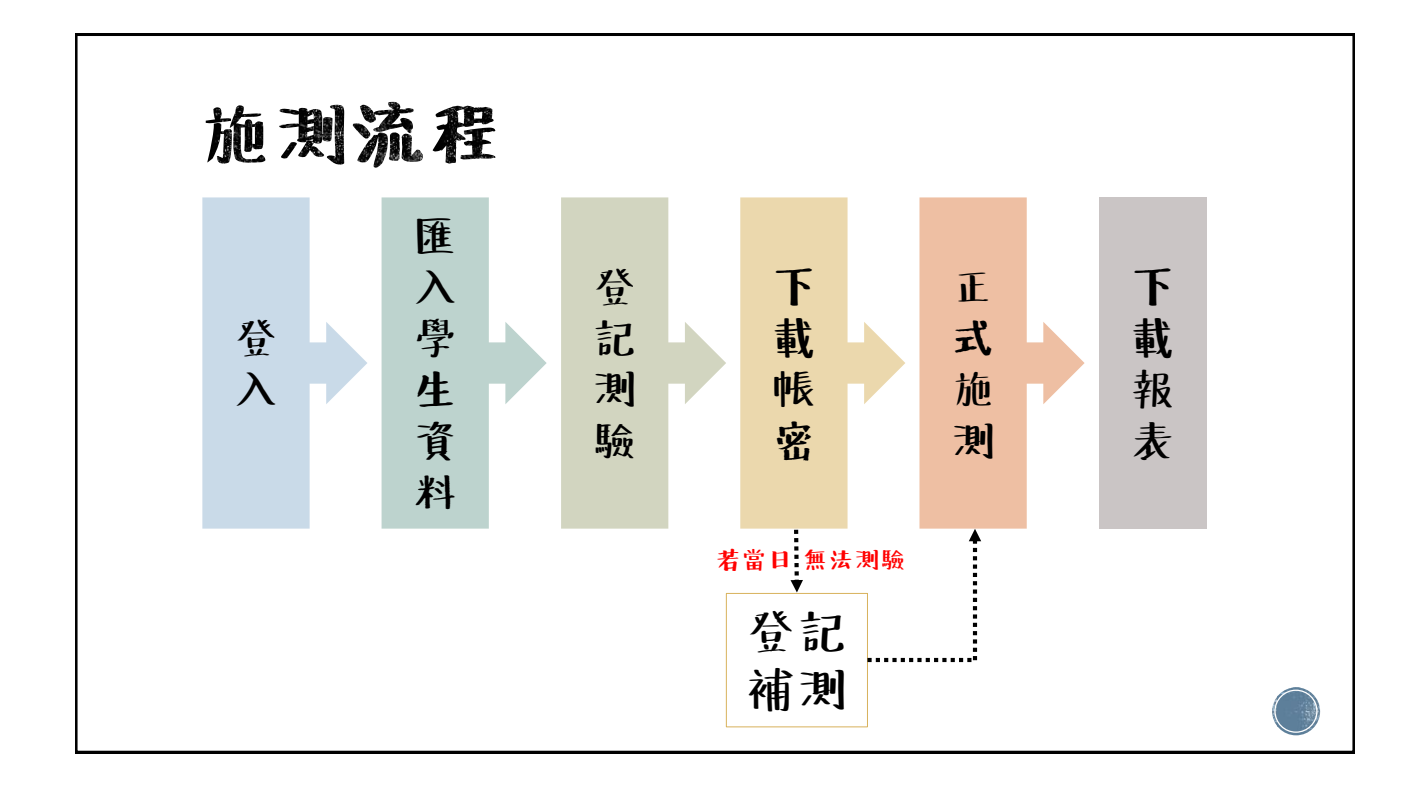

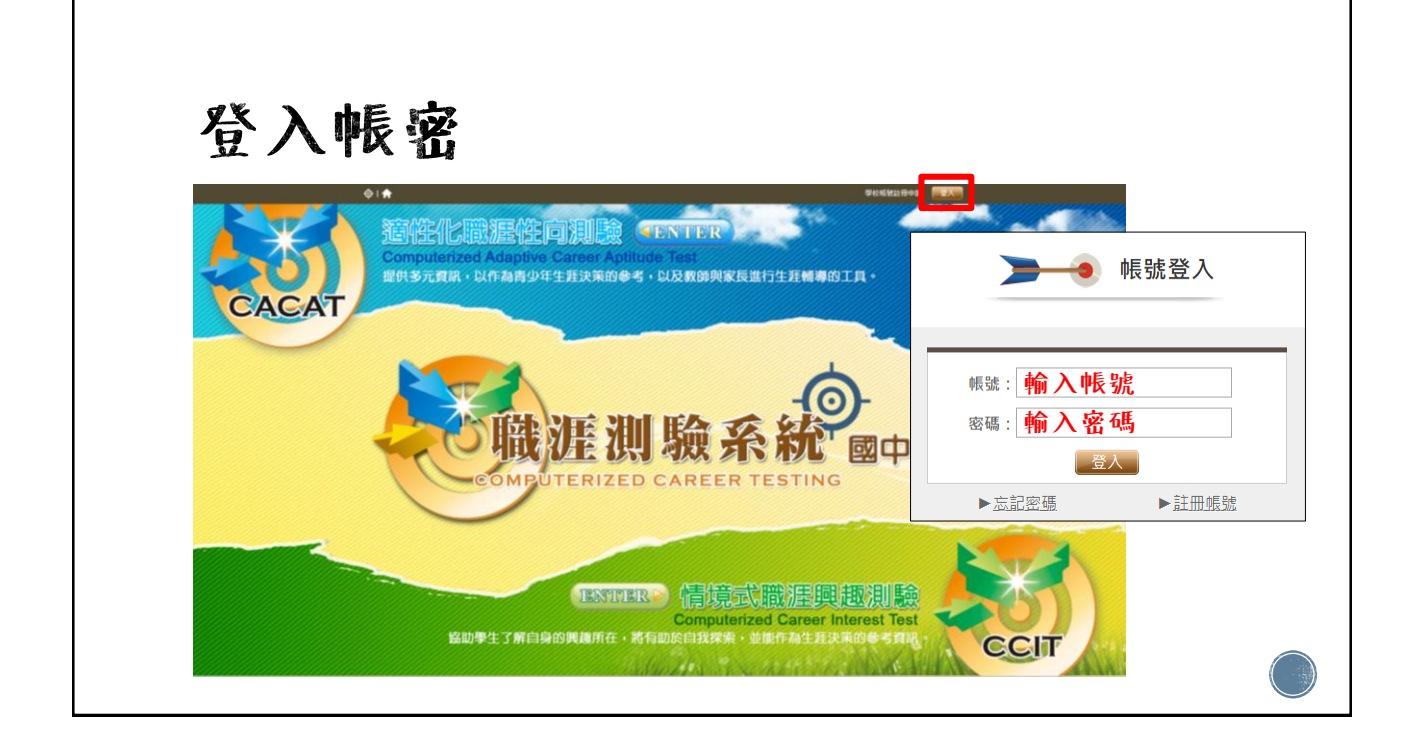

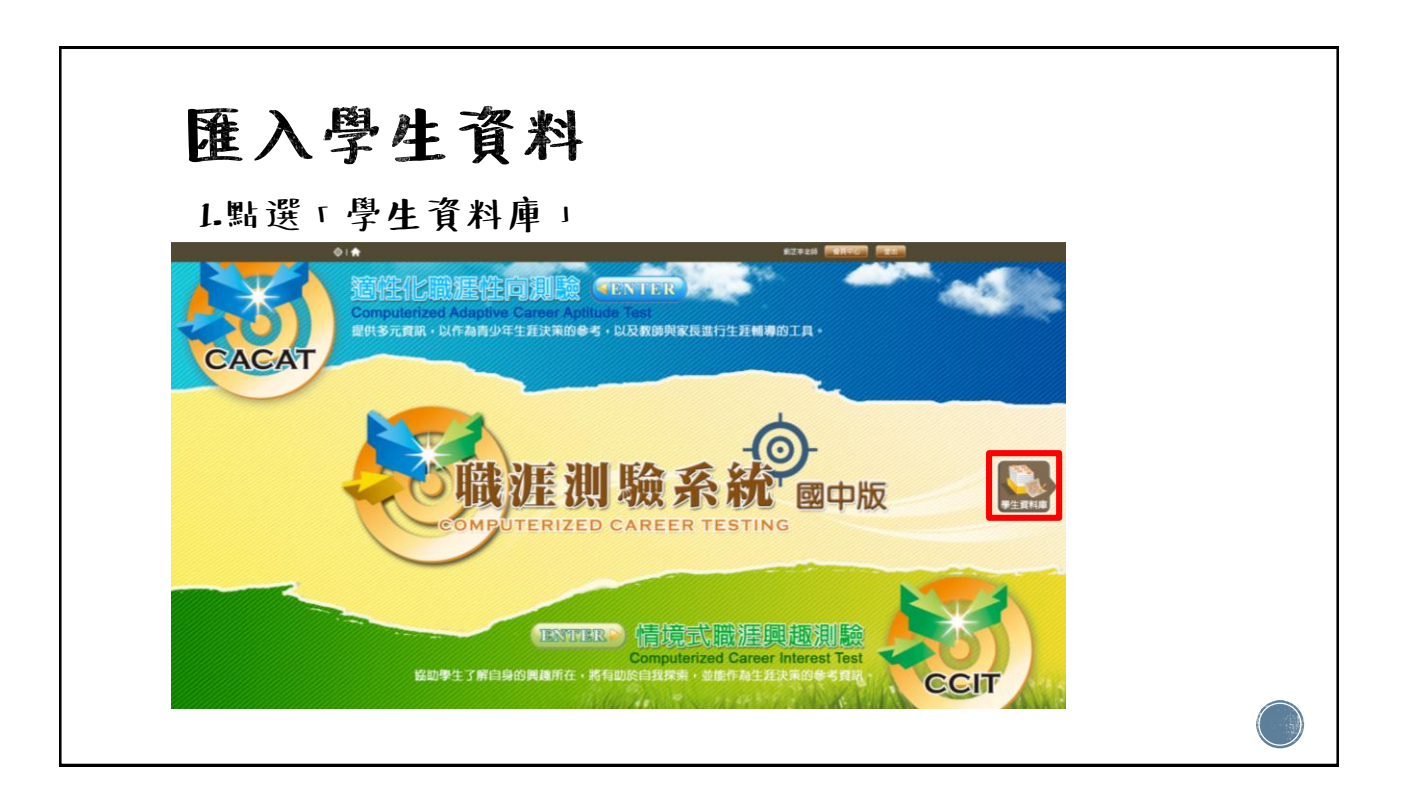

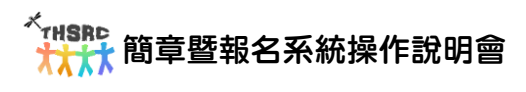

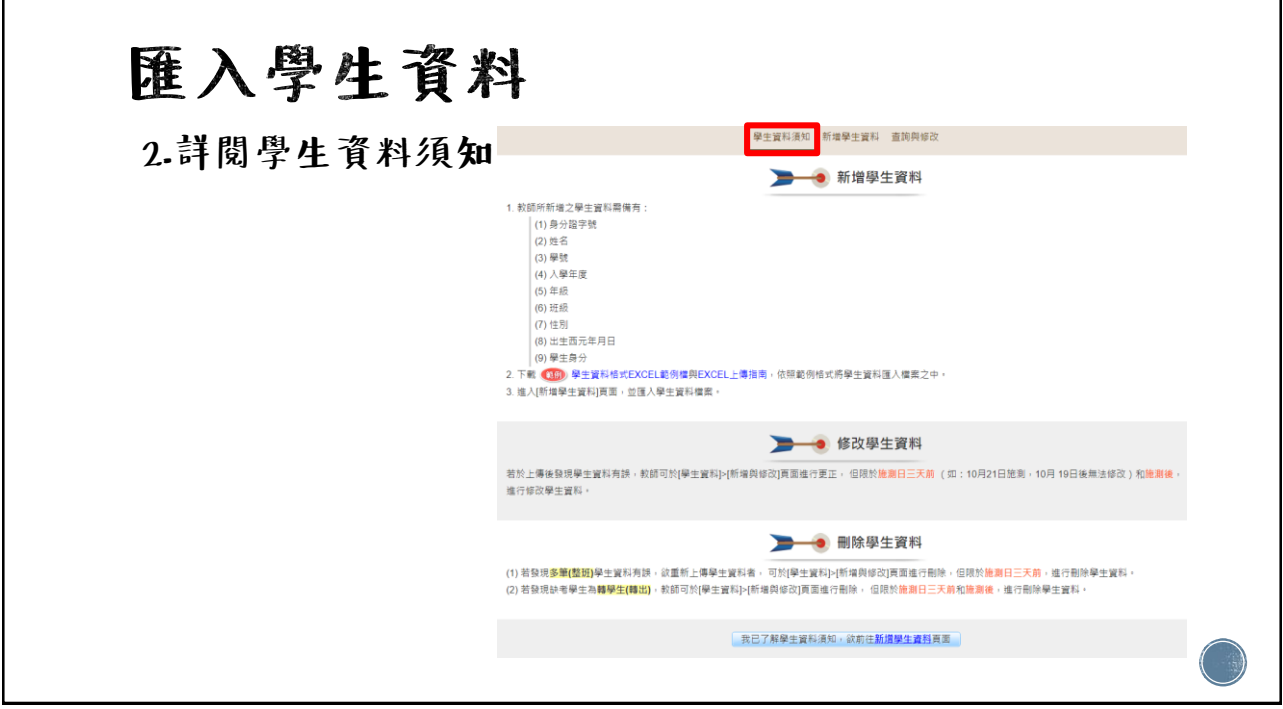

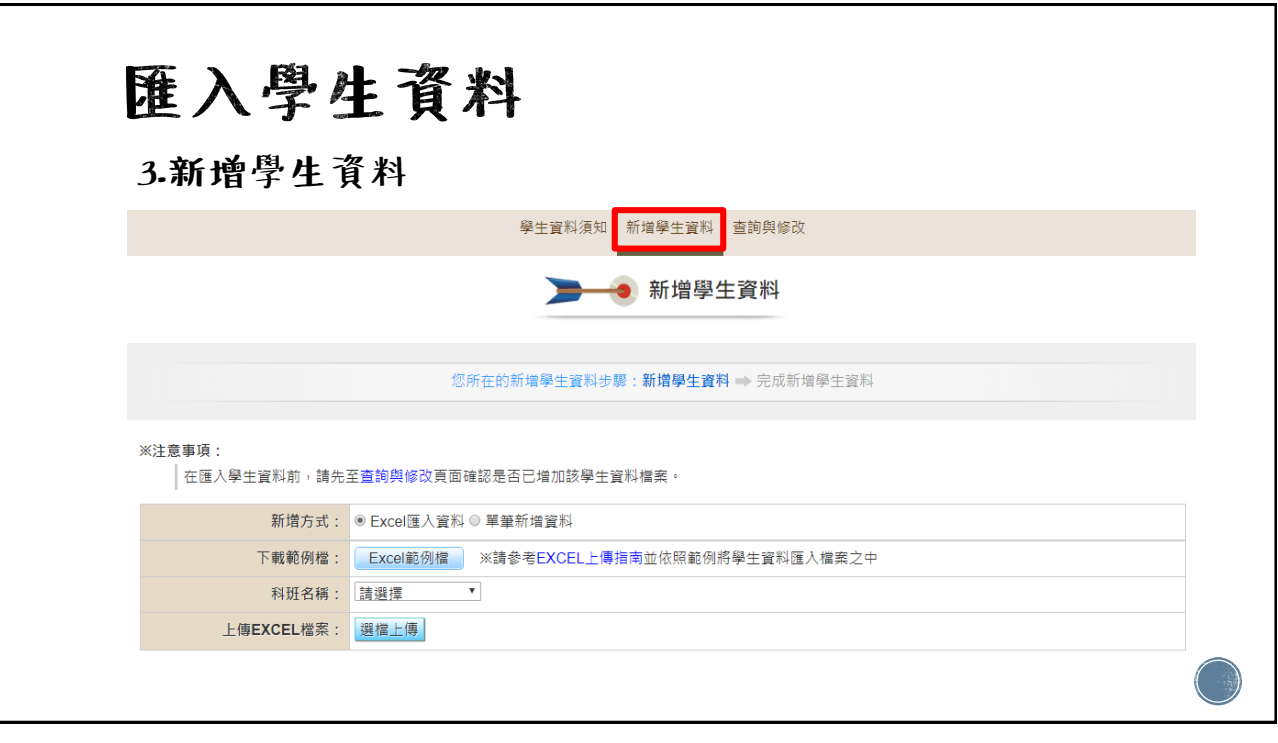

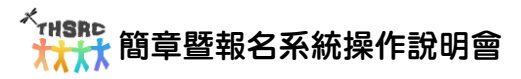

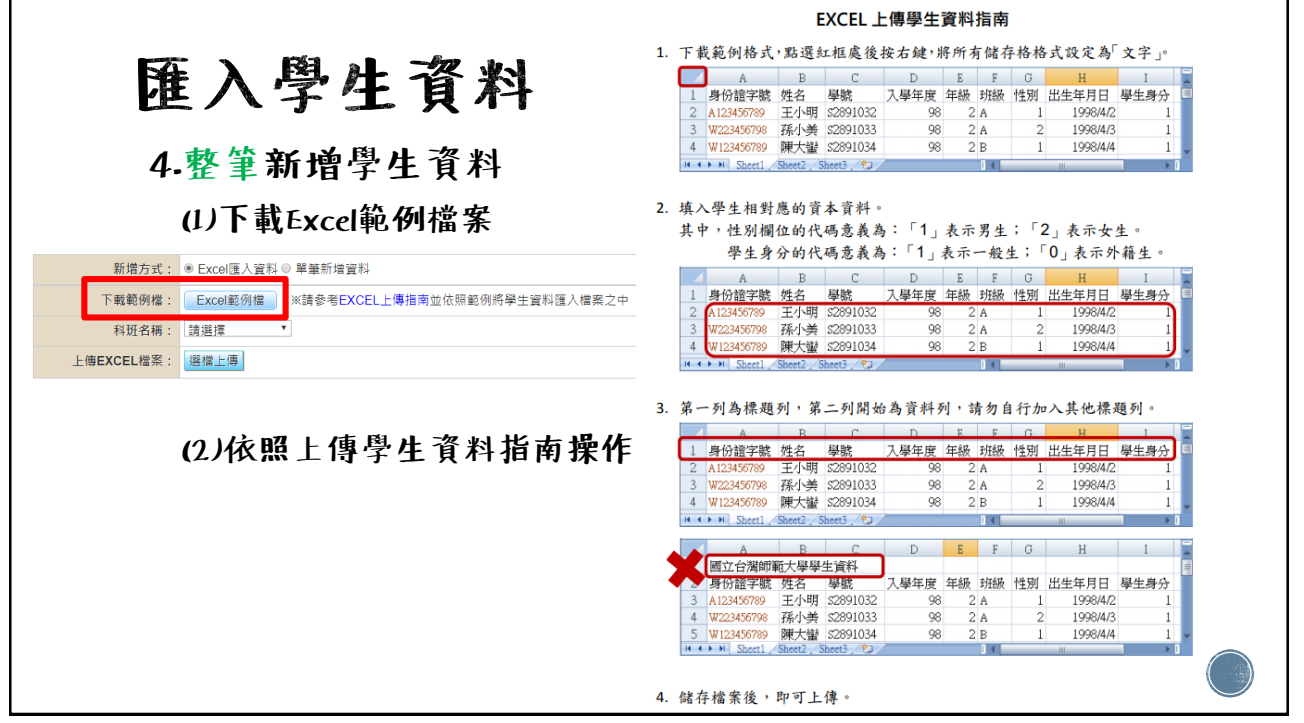

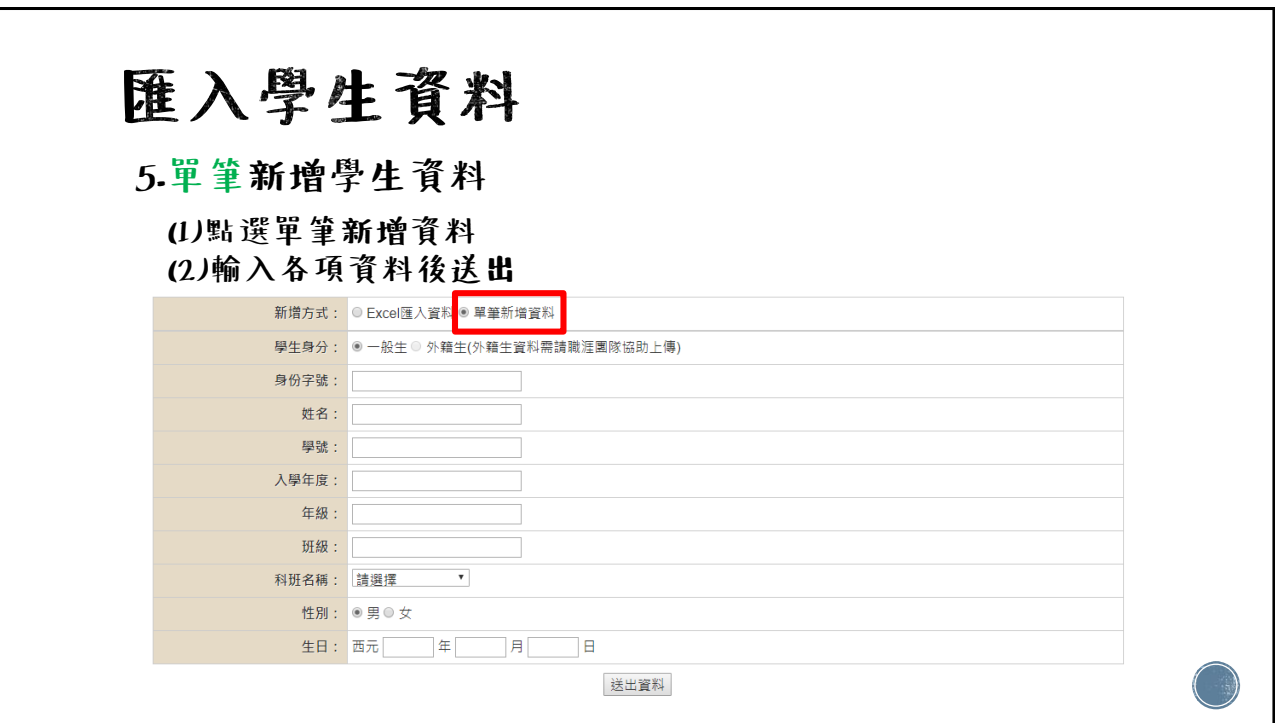

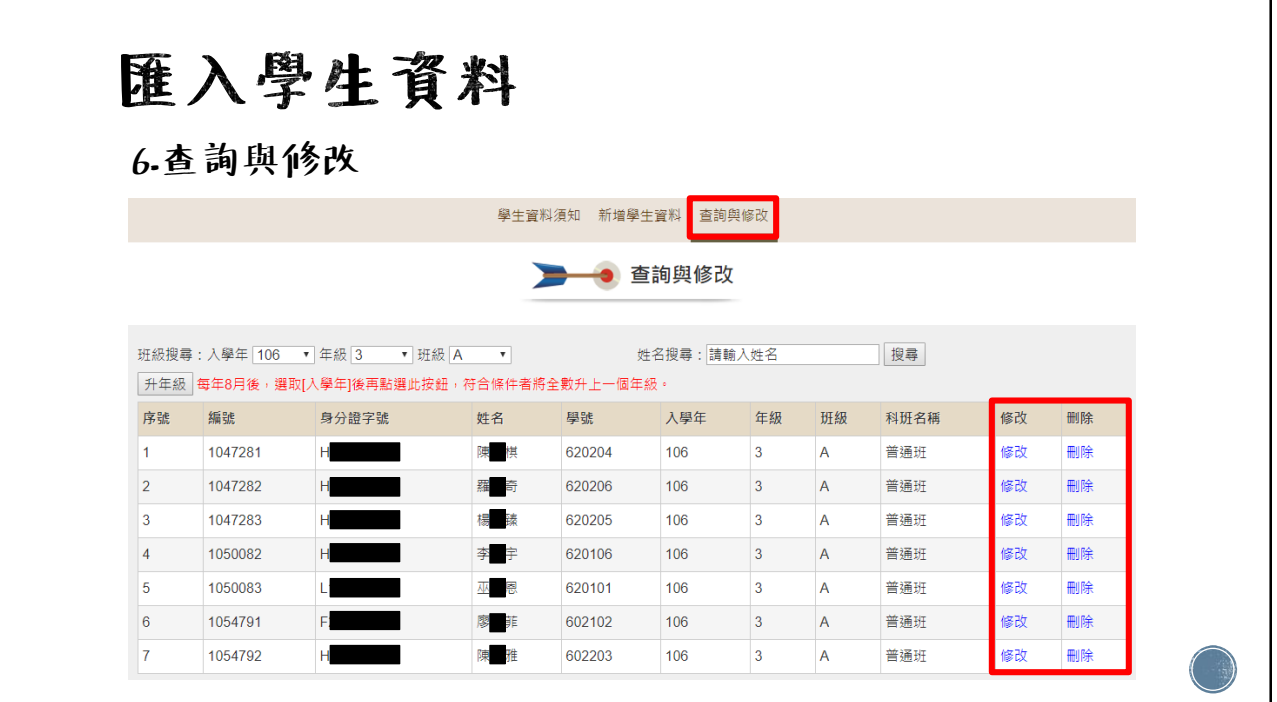

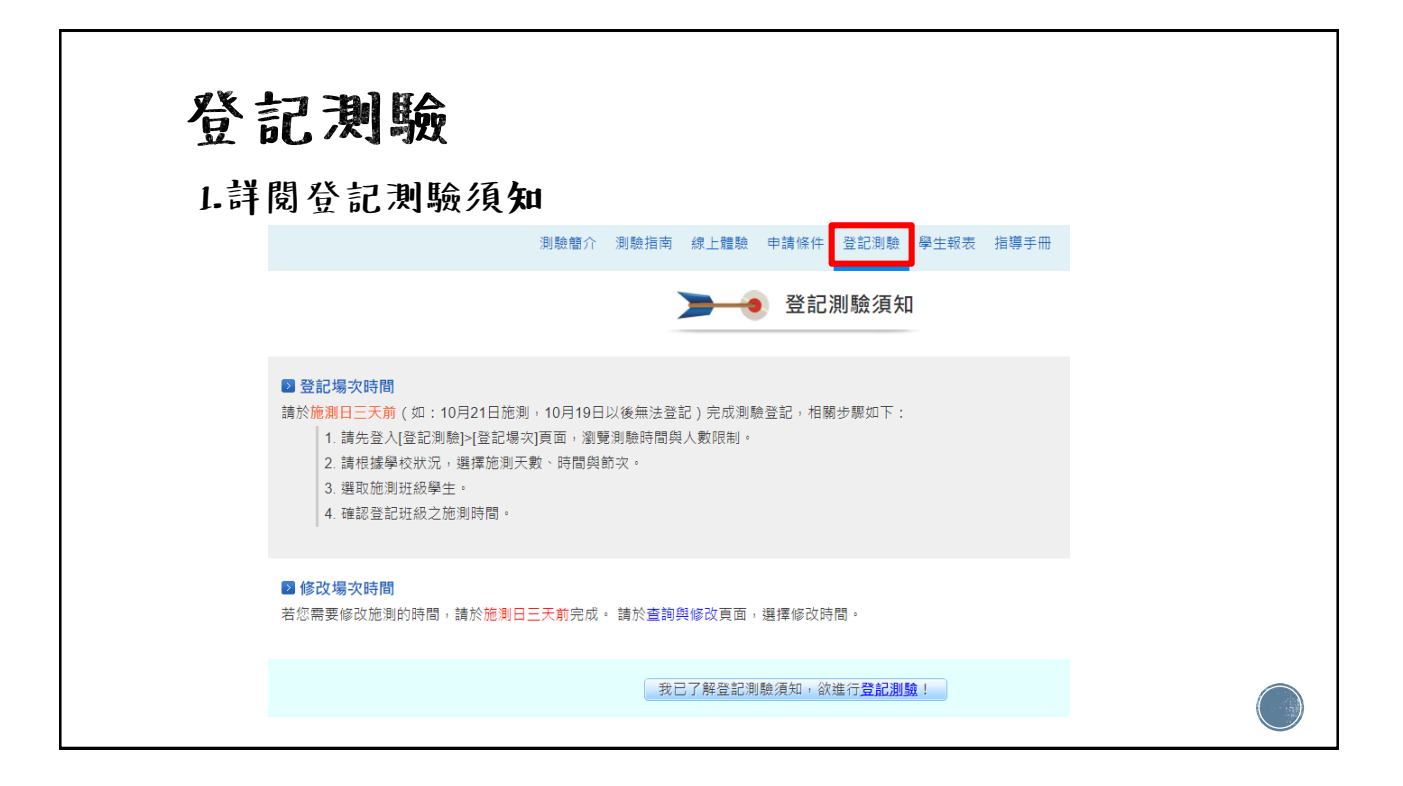

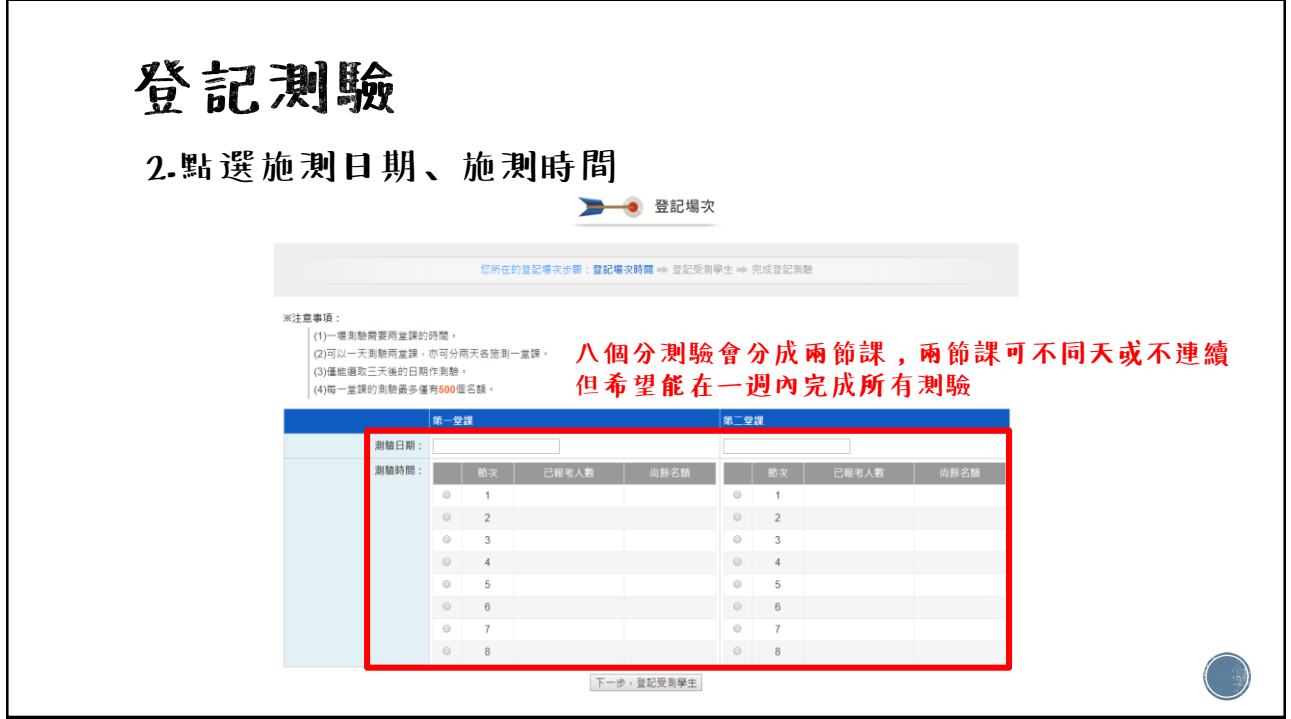

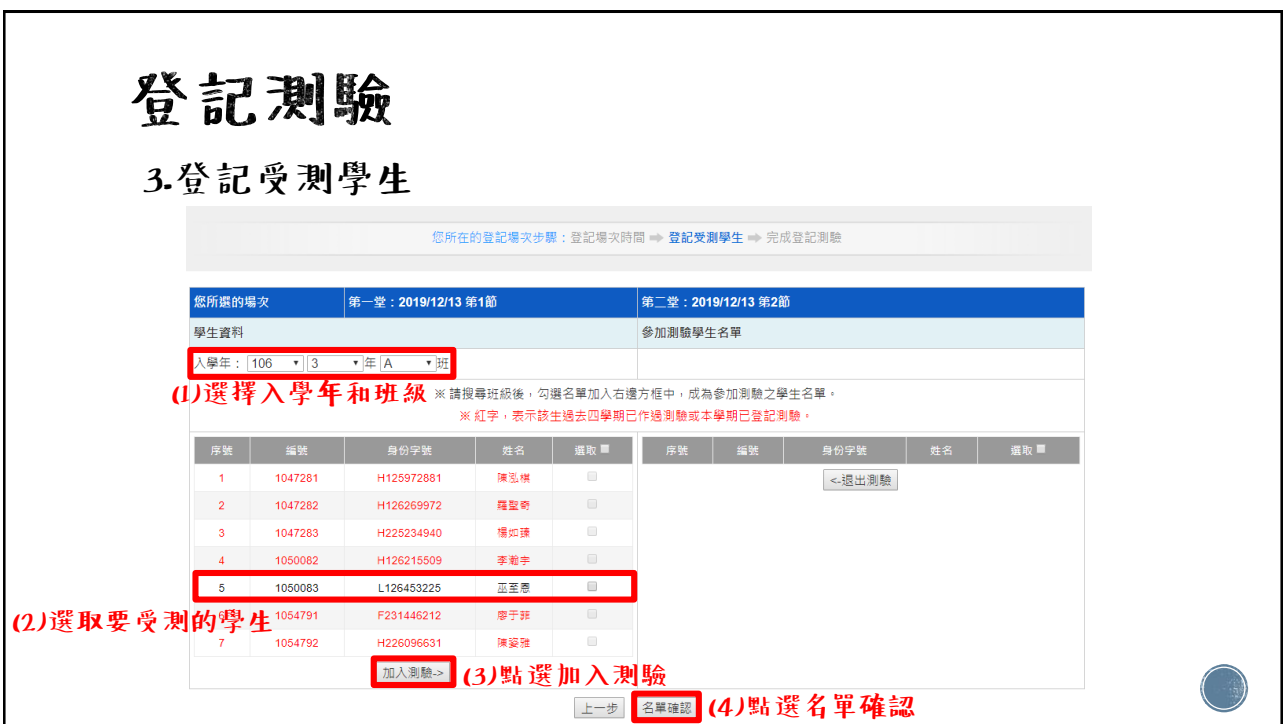

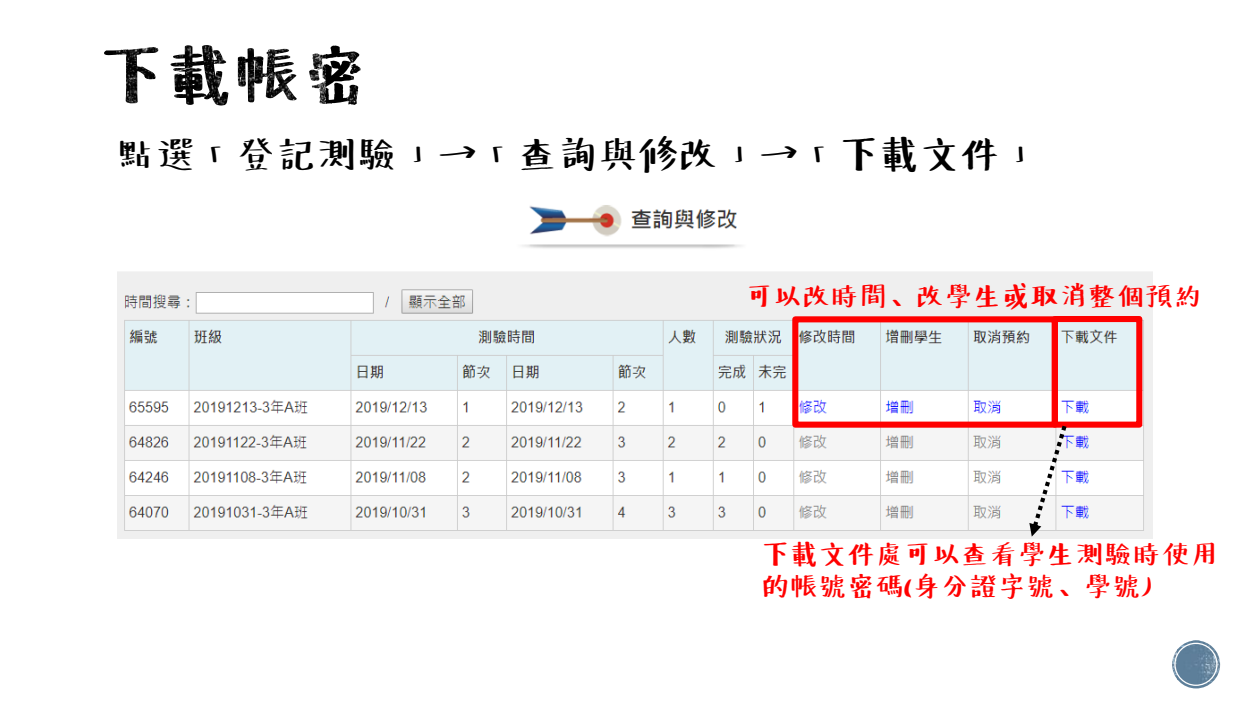

![](_page_9_Picture_2.jpeg)

![](_page_10_Picture_25.jpeg)

![](_page_10_Picture_26.jpeg)

![](_page_11_Picture_0.jpeg)

![](_page_11_Picture_13.jpeg)

![](_page_11_Picture_14.jpeg)

![](_page_12_Picture_63.jpeg)

### 提醒事項

1.針對視覺障礙無法觀看電腦之學生,請改以 "國中新編 多元性向測驗"及"生涯興趣測驗(第二版)"進行施測。

2.性向測驗中,創意、觀察和數學測驗有單題限時!

3.施測前:

借用場地和設備,確認設備可正常使用。

通知學生及任課教師施測時間。

準備帳號密碼單,每位學生一份。(參考公文附件P.9-10)

#### 提醒事項

4.施測當日:

逐一唸讀指導語(兩種測驗的指導語不同)。

施測過程務必協助巡視學生測驗情形。

結束後將帳號密碼單收回。

5.施測後:

記得申請製作報表。 ※系統不會自動幫你製作喔! 向學生和家長討論測驗結果。

#### 提醒事項

6.性向測驗需要兩節課,系統會自動將八個分測驗分成兩部分, 可分開不同天施測,但盡量在一周內將兩部分測驗都完成。

7.興趣測驗大約進行30分鐘左右。

#### 提醒事項

8.若學生對於興趣測驗操作方式不了解,教師可給予引導說明。

![](_page_14_Picture_3.jpeg)

![](_page_14_Picture_4.jpeg)

![](_page_15_Picture_0.jpeg)

![](_page_15_Picture_1.jpeg)

## 繳件資料

1.列印報表。

2.在報表空白處蓋教師職章。

3.於報名送件期間將整份資料送至本市高中特教 資源中心。

![](_page_16_Picture_0.jpeg)

## 若您在申請帳號上仍有問題

請洽臺灣師範大學心測中心-數位學習研究室 電話:02-2351-7160

## 若您在操作或使用上仍有問題

請洽本市高中特教資源中心03-3647099 分機602張玉珊老師